## 一部のお客様で電子証明書ログインが できない事象について

しんきん電子記録債権システムにおいて、一部のお客様が Internet Explorer 11.0 および Microsoft Edge(IE モード)で電子証明書ログインができない事象 が確認されております。

1.事象

 電子証明書ログインにて以下のようなエラーメッセージが表示されログ インができないことが確認されております。

【ログインできない場合のエラーメッセージ例】

- ・「このページは表示できません」
- ・「このページに安全に接続できません。サイトで古いか安全ではないTL Sセキュリティ設定が使用されている可能性があります。」
- ・「WEBアドレスが正しいか確かめてください」
- ・画面が真っ白になる 等

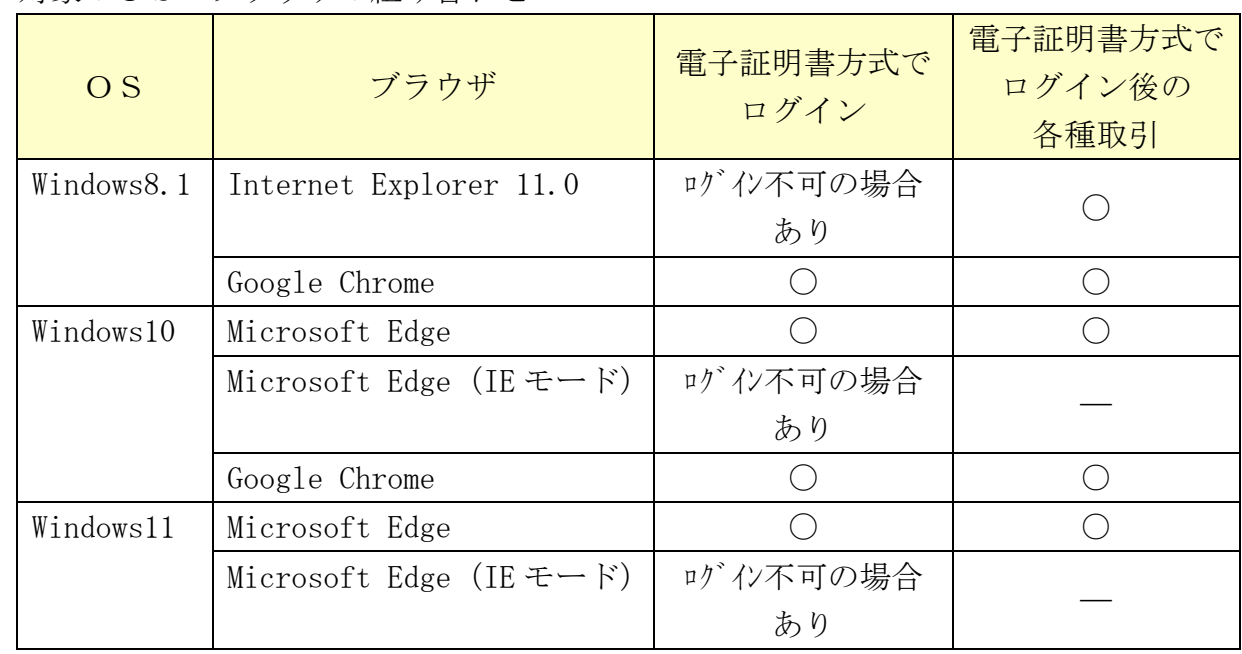

2. 対象のOS·ブラウザの組み合わせ

3.対処方法

お使いのOSをご確認のうえ、以下の手順を実施願います。

- $\langle$ Windows11 (PDF 版) > [https://www.shinkin.co.jp/ib/info/hojin/20221025/win11\\_taisyohouhou.pdf](https://www.shinkin.co.jp/ib/info/hojin/20221025/win11_taisyohouhou.pdf)
- $\langle$ Windows10 (PDF版) > <code>[https://www.shinkin.co.jp/ib/info/hojin/20221025/win10\\_taisyohouhou.pdf](https://www.shinkin.co.jp/ib/info/hojin/20221025/win10_taisyohouhou.pdf)</code>
- $\langle$ Windows8.1 (PDF版) > [https://www.shinkin.co.jp/ib/info/hojin/20221025/win8.1\\_taisyohouhou.pdf](https://www.shinkin.co.jp/ib/info/hojin/20221025/win8.1_taisyohouhou.pdf)

 なお、本対応は、11 月 9 日の WindowsUpdate(月次定例パッチ)にて配信される 予定です。

以 上